## **оценки эффективной деятельности преподавателей станут квартили»**

28 марта 2016 года на учёном совете Сибирского федерального университета принято решение об изменении подходов к оценке эффективности деятельности научно-педагогических работников. Новые критерии оценки закреплены в эффективном контракте и предполагают комплексный подход, включая учебно-методическую, проектную, публикационную деятельность.

Одним из ключевых критериев при распределении академических надбавок за публикационную активность станут так называемые квартили изданий. О том, как будут учитываться квартили и как оптимально выбрать журнал для публикации научных статей, рассказывает проректор по научной работе и международному сотрудничеству СФУ **Сергей Верховец**.

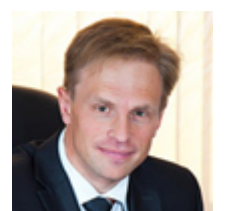

*— Квартиль (четверть) Q — это категория научных журналов с определённым диапазоном импакт-фактора, которую определяют библиометрические показатели, отражающие востребованность журнала научным сообществом. Журналы по узкой предметной области ранжируются по убыванию соответствующего показателя*

*(импакт-фактор или SJR); список делится на 4 равные части. В результате ранжирования каждый журнал попадает в один из четырёх квартилей: от Q1 (самый высокий, к которому принадлежат наиболее авторитетные иностранные журналы) до Q4 (самый низкий). Система квартилей позволяет систематизировать оценку качества — уровень журнала.*

Для определения квартиля журнала используются следующие показатели:

- импакт-фактор Journal Citation Reports  $(JCR)$  для базы данных Web of Science (WoS), индексирующей около 12 500 журналов;
- SCIMago Journal Rank (SJR) для базы данных Scopus, индексирующей около 21 000 журналов.

*— В рамках эффективного контракта в качестве базовой для качества публикаций нами принята наукометрическая система SCOPUS (Издательский дом Elsevier).*

- *Во-первых, на текущий момент система SCOPUS является основной для ключевых рейтингов: THE, QS (и ряда других).*
- *Во-вторых, SCOPUS индексирует более 21 000 журналов, в том числе подавляющее большинство журналов, индексируемых Web of Science.*
- *В-третьих, расширенный профиль научных исследований представителей СФУ характеризуется как естественнонаучными направлениями, так и техническими и гуманитарными в том числе на русском языке. (В том случае, если определение квартиля журнала по SCOPUS не представляется возможным, автору необходимо проверить наличие квартиля по системе Web Of Science. В этом случае выплаты в рамках эффективного контракта будут назначены так же, как и за квартиль по системе SCOPUS).*

*Важно отметить, что за публикацию из п[ервого квартил](http://apps.webofknowledge.com/)я, в случае если заявитель*

*публикацию увеличивается на 40 %.*

*Рейтинг журналов по SJR публикуется ежегодно на интернет-платформе SCIMago Journal Ranking.*

## **Как [определить](http://www.scimagojr.com/journalrank.php) квартили зарубежных рецензируемых журнало[в](http://www.scimagojr.com/journalrank.php)**

- Для определения квартиля по показателю SJR в SCImago Journal Rank (Scopus) нужно зайти на страницу www.scimagojr.com/journalsearch.php и ввести в окне «Search Query» — in «Journal Title» полное название журнала либо часть названия. Нажимаем кнопку «Search». Выбираем необходимый журнал и нажимаем на него. В появившемся профиле журнала указаны тематиче[ские категории «Subject Category» с с](http://www.scimagojr.com/journalsearch.php)оответствующими квартилями.
- Для определения квартиля по импакт-фактору в Journal Citation Reports (Web of Science) необходимо зайти с компьютера СФУ на сайт www.isiknowledge.com. В самом верху страницы нажимаем вкладку Journal Citation Reports (или, зайдя на сайт библиотеки, находим Journal Citation Reports в списке «Зарубежные электронные научные журналы и базы данных online»). Слева под «Go to Journal profile» вводим название иском[ого журнала. Внизу по](http://www.isiknowledge.com/)д ключевыми индикаторами журнала («Key indicators») слева выбираем раздел «Rank» (сразу под разделом «Source Data»). Справа появится окно с таблицей «JCR Impact Factor». Смотрим графу «Quartile» с соответствующими квартилями. Кроме того, в Journal Citation Reports можно вывести перечни журналов по квартилям целиком или по конкретной предметной области.

Обратиться за справкой о наличии полного текста статьи в журнале для размещения в SFU Digital Repository можно в БИК СФУ по телефону 291-28-63.

*Пресс-служба СФУ, 31 марта 2016 г.*

© Сибирский федеральный университет. Редакция сайта: +7 (391) 246-98-60, info@sfu-kras.ru.

Адрес страницы: https://news.sfu-kras.ru/node/16949